# **PROGRAMA DE INVESTIGACIÓN ASOCIATIVA**

# **CONCURSO NACIONAL DE ANILLOS DE INVESTIGACION EN CIENCIAS SOCIALES Y HUMANIDADES 2018**

#### **Preguntas Frecuentes al 08-06-2018**

#### **Pregunta 1**

#### **¿Cómo puedo hacer preguntas del Concurso?**

#### **Respuesta**

Usted debe realizar las consultas de este Concurso a través de la Plataforma OIRS ingresando al siguiente link.<https://oirsvirtual.conicyt.cl/>

Posteriormente, deberá seleccionar CONSULTAS y seguir los siguientes pasos seleccionado:

- $\bullet$  PIA
- **POSTULACIONES**
- CONCURSO NACIONAL DE ANILLOS DE INVESTIGACION EN CIENCIAS SOCIALES Y HUMANIDADES 2018
- CONSULTA AQUÍ

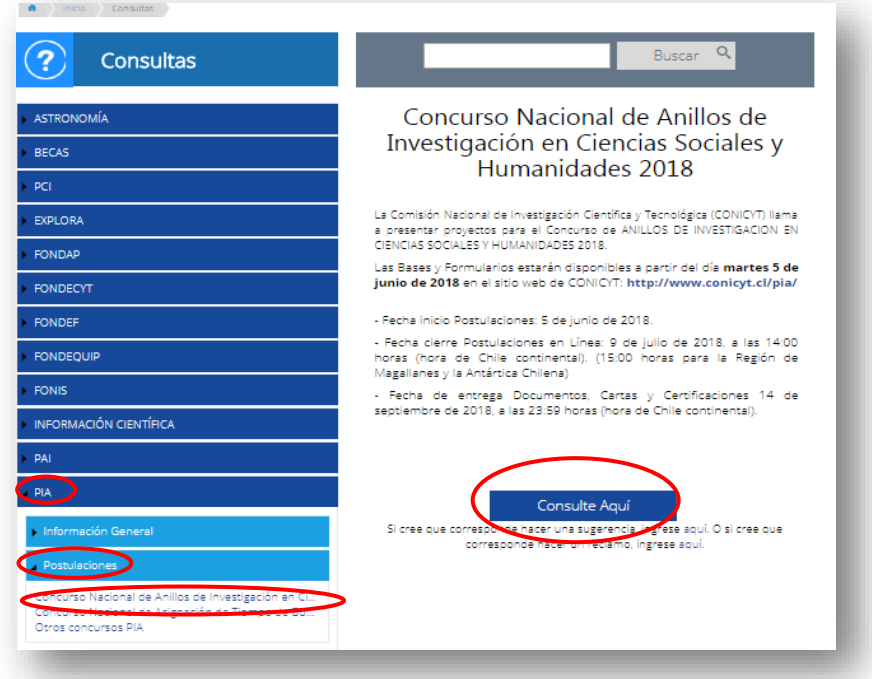

#### **¿Cuantos Sistemas debo usar para postular a este Concurso?**

#### **Respuesta**

Usted debe usar dos Sistemas para postular a este este Concurso; uno para realizar el ingreso de la información curricular y otro para postular en línea.

#### *Sistema de Ingreso Curricular*

Para ingresar información curricular al Sistema, usted debe acceder al Portal del Investigador [www.portaldelinvestigador.cl.](http://www.portaldelinvestigador.cl/) El instructivo para completar información curricular en el Sistema podrá encontrarlo en el lin[k http://www.conicyt.cl/pia/files/2018/06/Instructivo-Ingreso-CV-Portal](http://www.conicyt.cl/pia/files/2018/06/Instructivo-Ingreso-CV-Portal-del-Investigador-1.pdf)[del-Investigador-1.pdf](http://www.conicyt.cl/pia/files/2018/06/Instructivo-Ingreso-CV-Portal-del-Investigador-1.pdf)

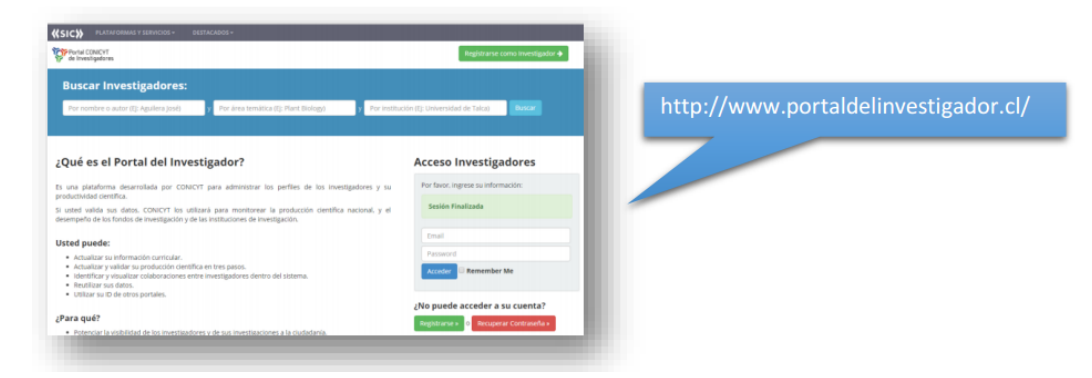

#### *Sistema de Postulación en Línea*

Para realizar su postulación en línea, usted debe ingresar a [https://auth.conicyt.cl/.](https://auth.conicyt.cl/) Usted puede acceder al instructivo de postulación en línea en la página web del concurso o a través del siguiente link [http://www.conicyt.cl/pia/files/2018/06/Instructivo-Para-Postulaci%C3%B3n-En-](http://www.conicyt.cl/pia/files/2018/06/Instructivo-Para-Postulaci%C3%B3n-En-L%C3%ADnea.pdf)[L%C3%ADnea.pdf](http://www.conicyt.cl/pia/files/2018/06/Instructivo-Para-Postulaci%C3%B3n-En-L%C3%ADnea.pdf)

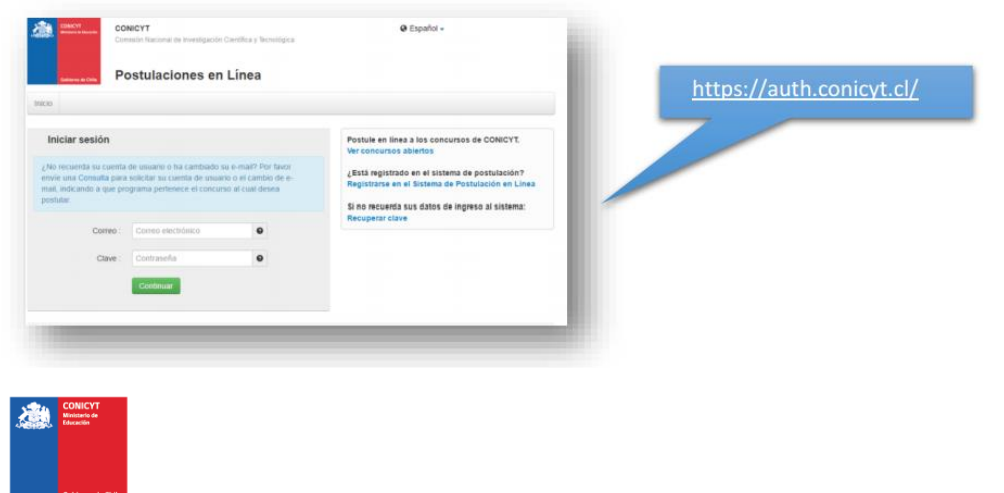

# **¿Qué es el Certificado de Validación Curricular?**

## **Respuesta**

El "Certificado de Validación Curricular" es el documento que debe llenar el (la) Director(a) de la propuesta a objeto dar constancia de la revisión por parte del (de la) Director(a) de los antecedentes curriculares ingresados por el equipo de (de las) investigadores(as) en el Portal del Investigador [www.portaldelinvestigador.cl.](http://www.portaldelinvestigador.cl/) Este documento lo debe descargar desde el sitio del concurso, disponible en el siguiente lin[k http://www.conicyt.cl/pia/2018/06/05/concurso-nacional-de-anillos](http://www.conicyt.cl/pia/2018/06/05/concurso-nacional-de-anillos-de-investigacion-en-ciencias-sociales-y-humanidades-2018/)[de-investigacion-en-ciencias-sociales-y-humanidades-2018/](http://www.conicyt.cl/pia/2018/06/05/concurso-nacional-de-anillos-de-investigacion-en-ciencias-sociales-y-humanidades-2018/) y debe ser adjuntado en el Sistema de Postulación en Línea<https://auth.conicyt.cl/>

# **Pregunta 4**

**¿Qué pasa si quien realiza la postulación en el Sistema de Postulación en Línea NO es el (la) Director(a) de la propuesta?** 

## **Respuesta**

La postulación en el Sistema sólo debe ser hecha por el (la) Director(a) de la propuesta. El Sistema de Postulación en Línea por defecto asigna el rol de Director(a), a la persona que crea una postulación. Este rol no puede ser editado durante el ingreso del equipo de trabajo.

## **Pregunta 5**

**Trato de ingresar al Sistema de Postulación en Línea** <https://auth.conicyt.cl/> **pero el Sistema dice que ya tengo una clave.**

#### **Respuesta**

Es muy probable que el email utilizado para crear el perfil necesario para realizar la postulación en línea, se encuentre asociado a un perfil creado previamente. Si se enfrenta a esta situación, deberá enviar su nombre y su email mediante una consulta vía Plataforma OIRS, para que confirmemos si su email tiene más de un perfil asociado. En caso que así fuese, le solicitaremos que nos indique el perfil que desea eliminar y una vez que nos responda, le enviaremos el nombre de usuario y nueva clave, para que pueda ingresar al Sistema de Postulación en Línea.

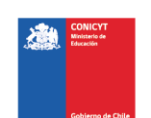

# **¿Dónde ingreso los antecedentes curriculares de las siguientes categorías: Director(a), Investigadores(as) Titulares e Investigadores(as) Asociados?**

#### **Respuesta**

Para ingresar los datos curriculares, se debe utilizar únicamente el Portal del Investigador [www.portaldelinvestigador.cl.](http://www.portaldelinvestigador.cl/)

#### **Pregunta 7**

**¿No he podido ingresar palabras claves al Sistema de Postulación en Línea? (Pestaña Antecedentes – Campo: "Palabras Claves").**

#### **Respuesta**

En el campo indicado usted deberá seleccionar aquellas palabras clave en INGLES que sean atingentes a la temática del Proyecto y que permitan hacer referencia directa a él. Deberá usar un mínimo de 5 y un máximo de 10 palabras.

Al momento de empezar a escribir una palabra (la cual debe ser en idioma INGLES) el Sistema por defecto le ofrecerá palabras clave entre las cuales usted deberá seleccionar las más cercanas a su temática. El listado de palabras clave que el Sistema ofrece corresponde a aquellas ya ingresadas en los artículos científicos indizados en WOS y SCOPUS. Una vez encontrada la palabra clave, usted debe seleccionarla y luego presionar el botón +Agregar.

En el caso que el Sistema no reconozca una palabra clave, para descartar un error de plataforma le agradeceremos pruebe ingresando la palabra de ejemplo "CIVIL" y espere unos segundos. Si el Sistema no le sugiere autocompletar un listado, le agradeceremos nos envié una nueva consulta mediante la plataforma OIRS indicándonos la palabra que no es reconocida.

Si el Sistema reconoce la palabra ingresada como ejemplo, le agradeceremos probar con sinónimos alternativos a la palabra clave que está usando.

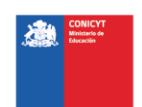

**Sobre 2.4.1 Restricciones para los (las) Investigadores(as) Titulares. ¿La restricción para Directivos(as) o Autoridades Institucionales corre desde la postulación del proyecto o desde la firma del convenio e inicio de ejecución del mismo?**

## **Respuesta**

Al respecto, las bases son claras en indicar la restricción señalando "…No podrá postular…". Esto es, Directivos(as) o Autoridades Institucionales están inhabilitados de postular a este concurso, tal como se detalla en el 2.4 Restricciones e incompatibilidades. 2.4.1 Para los (las) Investigadores(as) Titulares de las bases del Concurso Nacional de Anillos en Ciencias Sociales y Humanidades 2018.

# **Pregunta 9**

# **¿Se puede postular como Institución Principal sin tener los postgrados acreditados?**

## **Respuesta**

Sí se puede, pero solo si el(los) postgrado(s) acreditado(s) los imparte alguna de las Instituciones Asociadas y en aquellas áreas y/o disciplinas en las cuales se enmarca el Proyecto.

## **Pregunta 10**

**¿El (la) Investigador(a) Titular que ejerce como suplente en caso de que el (la) Director(a) del proyecto no pueda ejercer sus funciones debe ser de la misma institución del (la) Director(a) o puede ser de la Institución Asociada?**

## **Respuesta**

Efectivamente, el (la) Directora(a) y el (la) Investigador(a) Titular que le reemplace deben pertenecer a la Institución Principal.

CONICYT, Moneda 1375 Santiago, Chile / F: (56-2) 2365 4400 / www.conicyt.cl

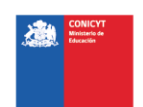

**De acuerdo al aviso publicado en el Sitio Web el concurso, entiendo que las Cartas de Compromiso de la Institución Principal y Asociada, así como el Certificado de Horas de Contrato, Compromiso de Tramitación, Acta o Carta de Aprobación del Comité de Ética /Bioética/ Institución Reguladora, entre otras certificaciones se entregan hasta el 14 de Septiembre, ¿Estoy en lo correcto?** 

#### **Respuesta**

Sí, está en lo correcto. La fecha de entrega de documentos, cartas y certificaciones es el 14 de septiembre 2018 hasta las 23:59 horas (hora chile continental). Éstos deben ser enviados en versión digital a la casilla infopia@conicyt.cl e identificados, tanto en su nombre como en el asunto del email, con el folio asignado al proyecto por el Sistema de Postulación en Línea (SOC18000x).

Le agradeceremos también tener presente, verificar en el sitio del concurso la documentación obligatoria y/o opcional que debe ser presentada al momento de realizar la Postulación en el Sistema de Postulación Línea con cierre el 9 de julio de 2018, a las 14:00 horas (hora de Chile continental). (15:00 horas para la Región de Magallanes y la Antártica Chilena).

## **Pregunta 12**

**¿Hay alguna restricción o incompatibilidad al postular, simultáneamente, a un proyecto Fondecyt Regular 2019 y a un Proyecto Anillos de Investigación en Ciencias Sociales y Humanidades 2018, ambos con un equipo y línea de investigación similares?**

## **Respuesta**

No hay incompatibilidades para postular simultáneamente al Concurso Nacional de Anillos en Ciencias Sociales y Humanidades 2018 y Fondecyt Regular 2019. Sí es imprescindible cumplir con el criterio de originalidad de las propuestas ya que CONICYT no duplica financiamientos a una misma investigación, aunque hayan sido presentadas a concursos distintos.

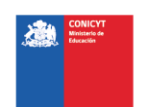